# Een verbinding met de PCA-DB maken met de DB-visualisator Ī

### Inhoud

Inleiding Voorwaarden Vereisten Gebruikte componenten Configureren Verifiëren Problemen oplossen

## Inleiding

In dit document wordt beschreven hoe verbinding kan worden gemaakt met de Prime Collaboration Assurance (PCA)-database (DB) met DB Visualizer. Het wordt vaak door TAC gebruikt op het moment van het oplossen van sessies.

### Voorwaarden

#### Vereisten

Er zijn geen specifieke vereisten van toepassing op dit document.

#### Gebruikte componenten

De informatie in dit document is gebaseerd op de volgende software- en hardware-versies:

- $\cdot$  PCA 11.6
- DB Visualizer

De informatie in dit document is gebaseerd op de apparaten in een specifieke laboratoriumomgeving. Alle apparaten die in dit document worden beschreven, hadden een opgeschoonde (standaard)configuratie. Als uw netwerk live is, moet u de potentiële impact van elke opdracht begrijpen.

## Configureren

1. Installeer de OB Visualizer-toepassing en maak een nieuwe verbinding zoals in de afbeelding.

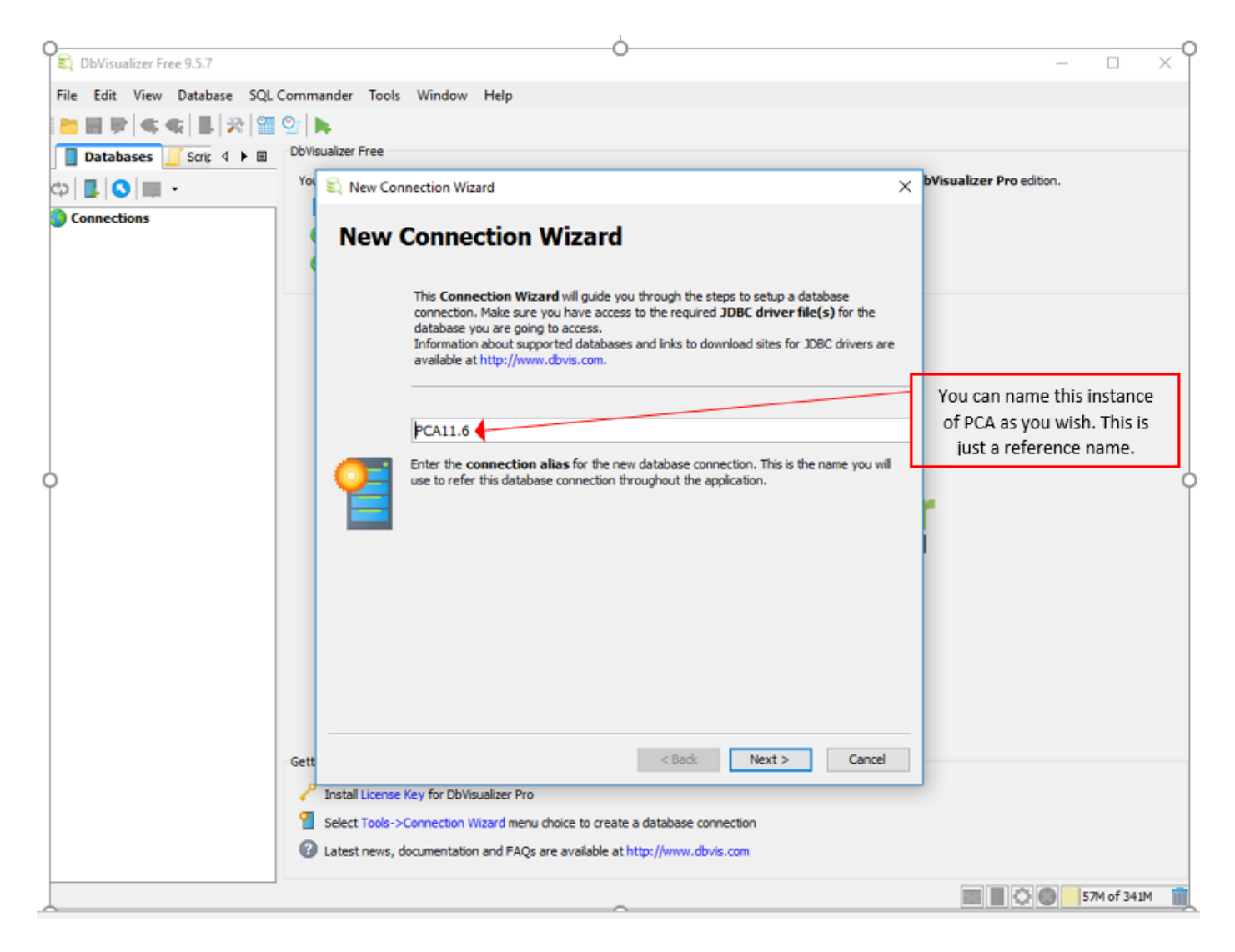

2. Selecteer het DB-stuurprogramma zoals in de afbeelding.

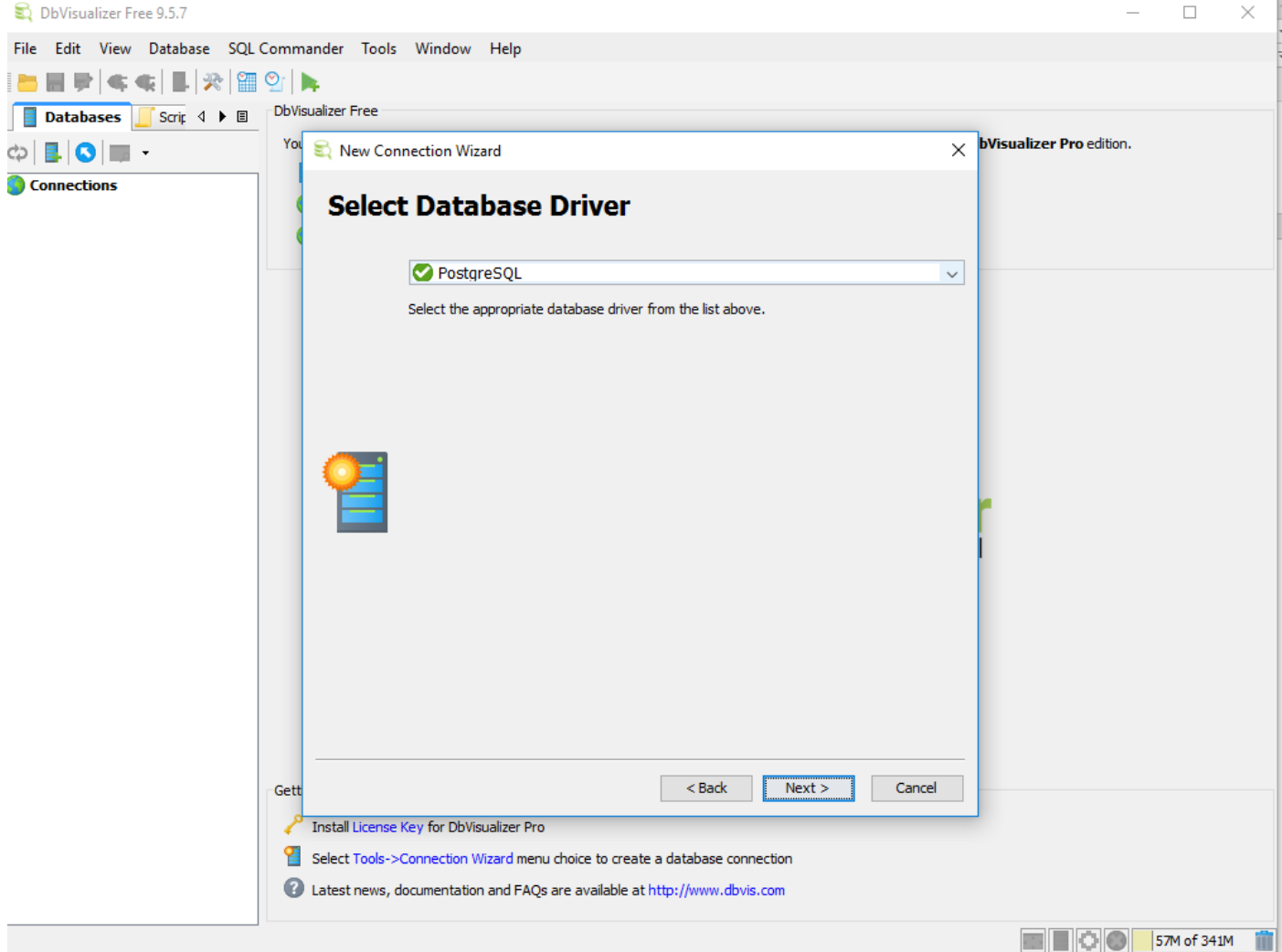

3. Voer de gegevens in om verbinding te maken met de DB zoals in de afbeelding weergegeven.

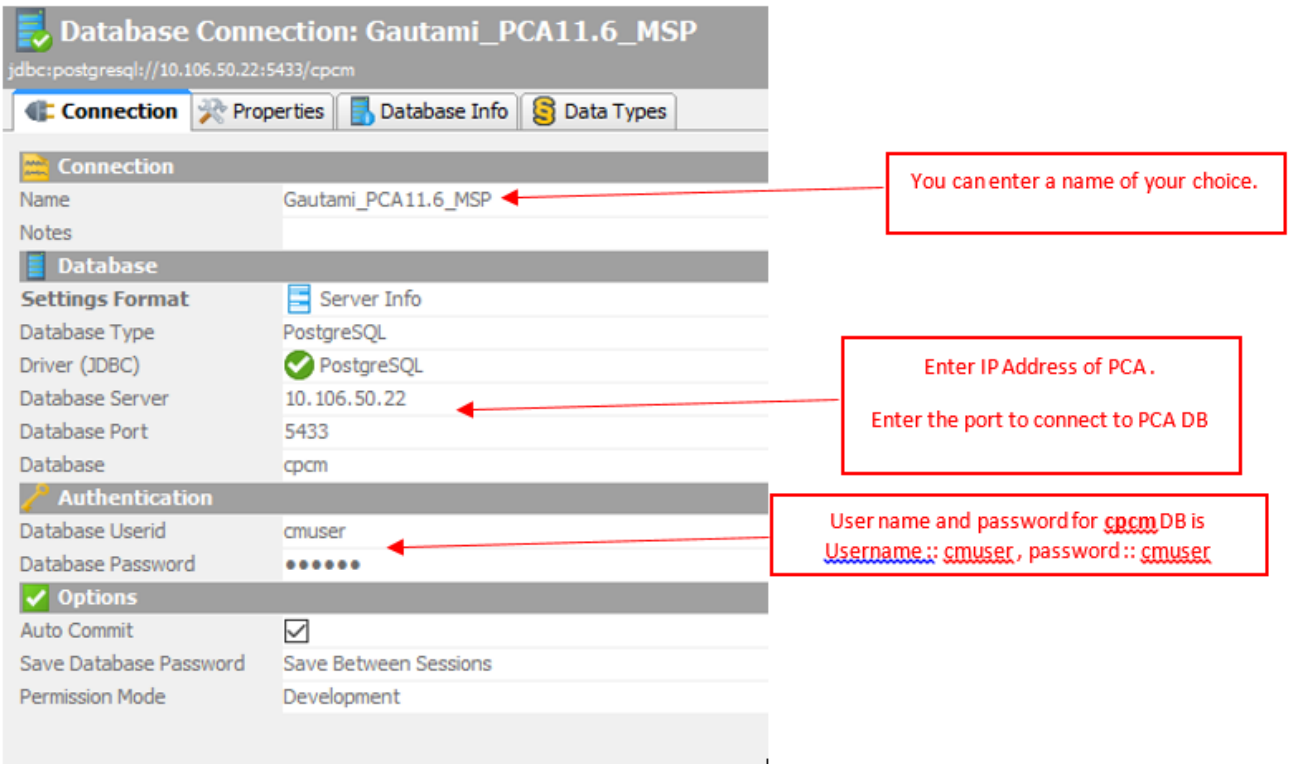

×.

4. Schakel de poort in voor DB-aansluiting via de PCA CLI.

 U moet inloggen als beheerder, naar de basisgebruiker overschakelen en deze opdracht vervolgens uitvoeren.

```
pca116 login: admin
Password:
Last login: Tue Sep 5 18:27:10 on tty1
pca116/admin# root
Enter root patch password :
Starting root bash shell ...
ade # /sbin/iptables -A INPUT -p tcp --dport 5433 -j ACCEPT
ade # /etc/init.d/iptables save
Saving firewall rules to /etc/sysconfig/iptables:
                                                               I OK 1
ade # \overline{\phantom{a}}
```
/sbin/iptables -A INPUT -p tcp --dport 5433 -j ACCEPT

/etc/init.d/iptables save

### Verifiëren

Er is momenteel geen verificatieprocedure beschikbaar voor deze configuratie.

### Problemen oplossen

Er is momenteel geen specifieke troubleshooting-informatie beschikbaar voor deze configuratie.